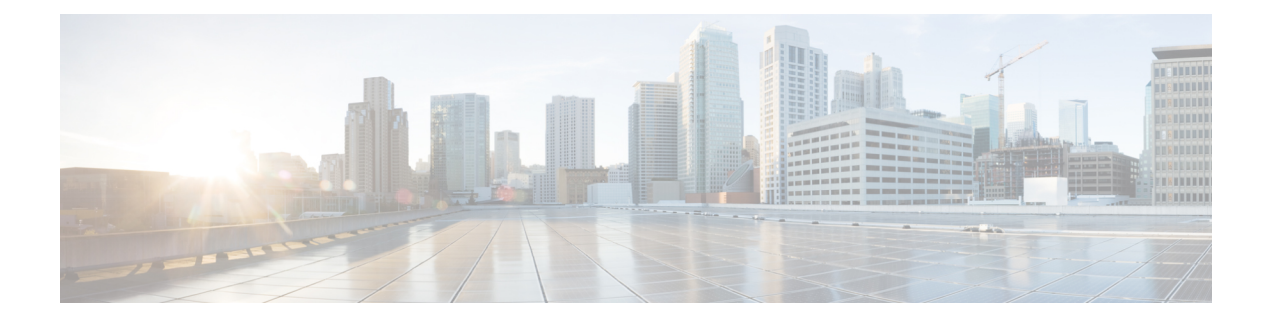

# マルチキャスト **VPN**

- ip [multicast-routing](#page-1-0)  $(2 \sim \rightarrow \sim)$
- ip multicast [mrinfo-filter](#page-3-0)  $(4 \sim -\gamma)$
- mdt data  $(5 \sim -\gamma)$
- mdt default (7 [ページ\)](#page-6-0)
- mdt log-reuse (9 [ページ\)](#page-8-0)
- show ip pim mdt bgp  $(10 \sim -\gamma)$
- show ip pim mdt history  $(11 \sim \rightarrow \sim)$
- show ip pim mdt receive  $(12 \sim -\gamma)$
- show ip pim mdt send  $(14 \sim -\mathcal{V})$

# <span id="page-1-0"></span>**ip multicast-routing**

IP マルチキャスト ルーティングを有効にするには、グローバル コンフィギュレーション モー ドで**ipmulticast-routing**コマンドを使用します。IPマルチキャストルーティングを無効にする には、このコマンドの **no** 形式を使用します。

**ip multicast-routing** [**vrf** *vrf-name*] **no ip multicast-routing** [**vrf** *vrf-name*]

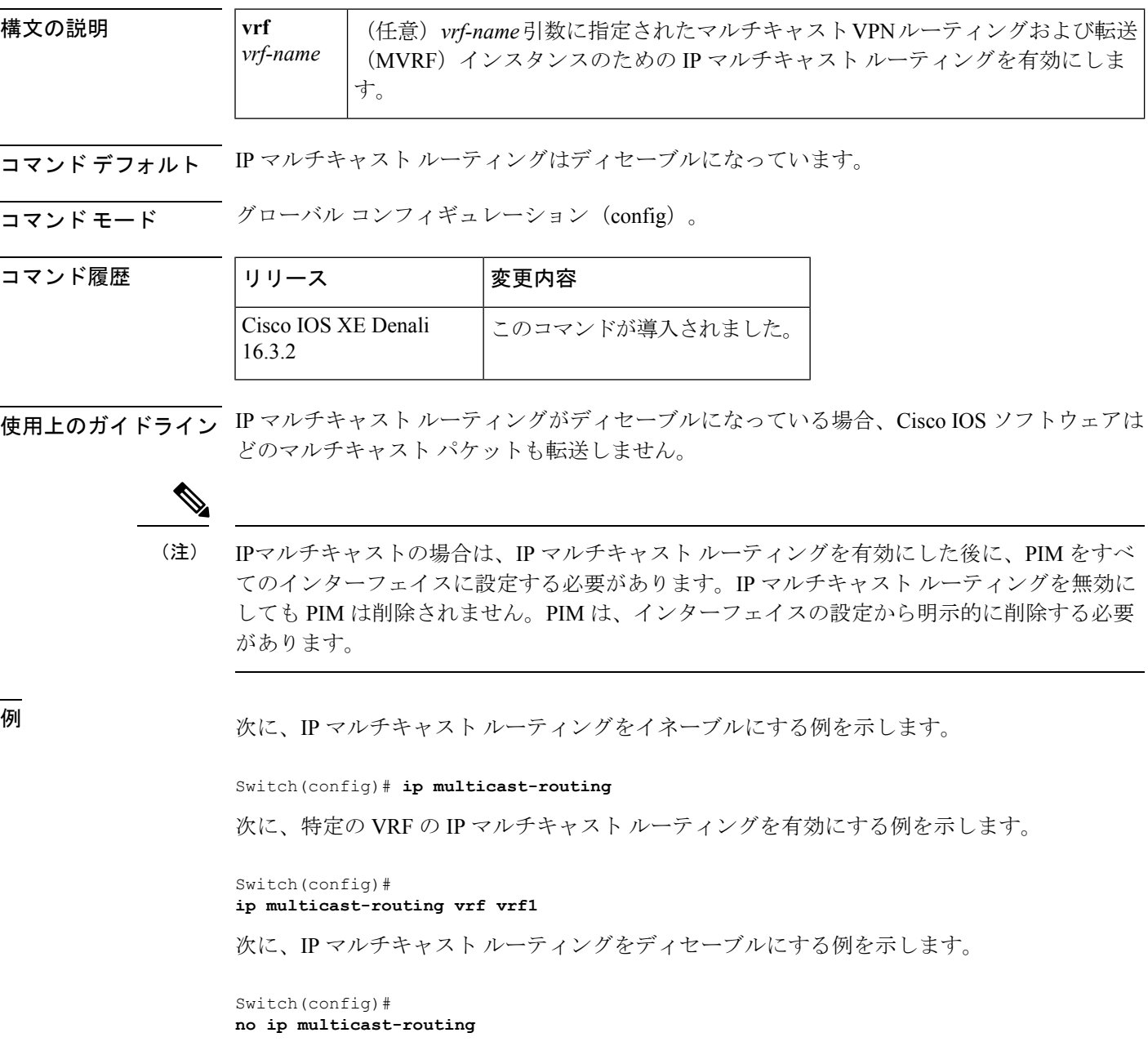

次に、Cisco IOS XE リリース 3.3S で特定の VRF の MDS を有効にする例を示します。

Switch(config)# **ip multicast-routing vrf vrf1**

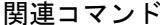

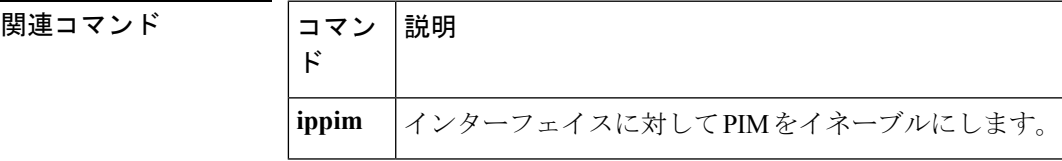

## <span id="page-3-0"></span>**ip multicast mrinfo-filter**

マルチキャストルータ情報(mrinfo)要求パケットをフィルタ処理するには、グローバルコン フィギュレーション モードで **ipmulticastmrinfo-filter** コマンドを使用します。mrinfo 要求の フィルタを削除するには、このコマンドの **no** 形式を使用します。

**ip multicast** [**vrf** *vrf-name*] **mrinfo-filter** *access-list* **no ip multicast** [**vrf** *vrf-name*] **mrinfo-filter**

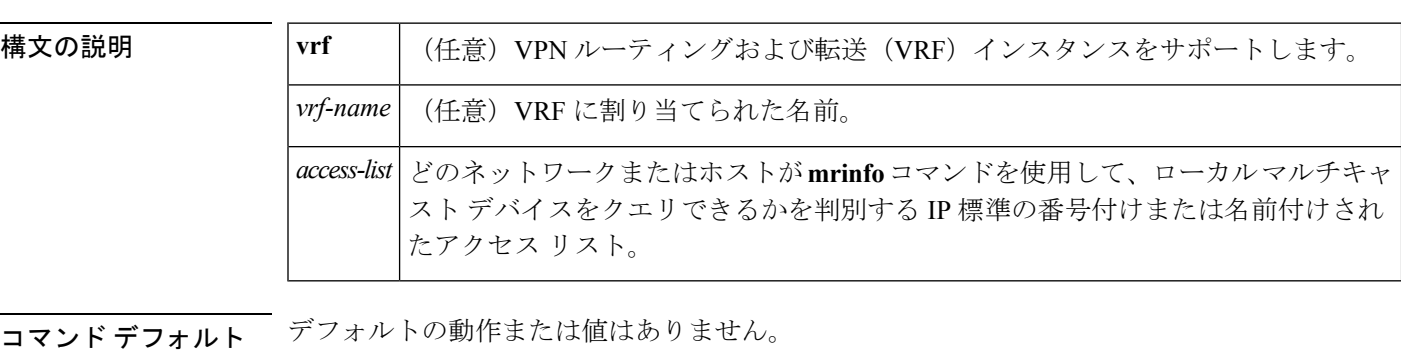

コマンド モード グローバル コンフィギュレーション

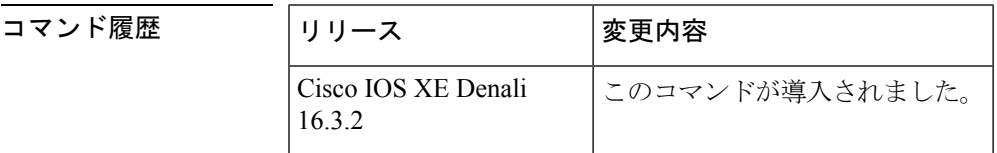

使用上のガイドライン **ipmulticastmrinfo-filter** コマンドは、指定されたアクセス リストによって拒否されたすべての 送信元からの mrinfo 要求パケットをフィルタ処理します。つまり、アクセス リストが送信元 を拒否すると、その送信元の mrinfo 要求は除外されます。ACL によって許可された送信元か らの mrinfo 要求は処理が許可されます。

<sup>例</sup> 次に、ネットワーク 192.168.1.1 のすべてのホストからの mrinfo 要求パケットをフィル タ処理し、その他のホストからの要求は許可する例を示します。

> ip multicast mrinfo-filter 51 access-list 51 deny 192.168.1.1 access list 51 permit any

関連コマンド **Command Description** ピアリングしている隣接するマルチキャストデバイスについて、マルチキャストデ バイスにクエリします。 **mrinfo**

#### <span id="page-4-0"></span>**mdt data**

データマルチキャスト配信ツリー(MDT)プールで使用されるアドレス範囲を指定するには、 VRF コンフィギュレーション モードまたは VRF アドレス ファミリ コンフィギュレーション モードで**mdtdata**コマンドを使用します。この機能をディセーブルにするには、このコマンド の **no** 形式を使用します。

**mdt data threshold** *kb/s* **no mdt data threshold** *kb/s*

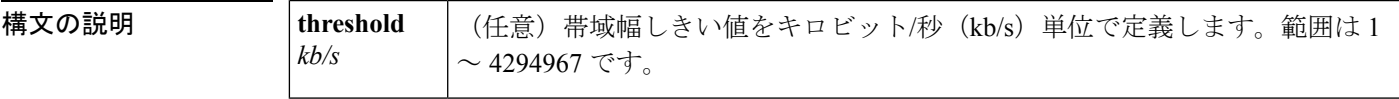

コマンドデフォルト データ MDT プールは設定されていません。

コマンド モード VRF アドレス ファミリ コンフィギュレーション(config-vrf-af)

VRF コンフィギュレーション(config-vrf)

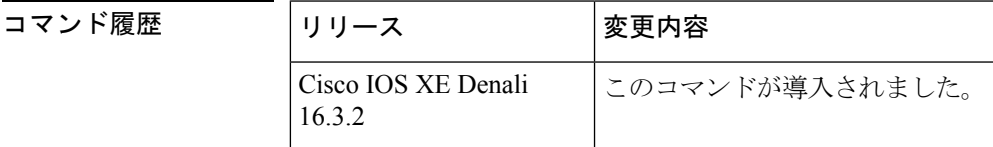

使用上のガイドライン データ MDT には、MVPN ごとに最大 256 のマルチキャスト グループを含めることができま す。データMDTの作成に使用されるマルチキャストグループは、設定済みIPアドレスのプー ルからダイナミックに選択されます。

> データ MDT プールで使用されるアドレス範囲を指定するには、**mdtdata** コマンドを使用しま す。しきい値は、kb/s 単位で指定されます。オプションの **list** キーワードと *access-list* 引数を 使用して、データ MDT プールで使用する (S, G) MVPN エントリを定義できます。これによっ て、データ MDT プールの作成は、*access-list* 引数に指定されたアクセス リストで定義された 特定の (S, G) MVPN エントリにさらに限定されます。

> **mdtdata** コマンドには、**ipvrf** グローバル コンフィギュレーション コマンドを使用してアクセ スできます。また、**mdtdata** コマンドには、**vrfdefinition** グローバル コンフィギュレーション コマンドに続けて **address-familyipv4** VRF コンフィギュレーション コマンドを使用することで もアクセスできます。

<sup>例</sup> 次に、MDT データ プールのグループ アドレスの範囲を設定する例を示します。<sup>500</sup> kb/s のしきい値が設定されています。つまり、マルチキャスト ストリームが 1 kb/s を 超えると、データ MDT が作成されます。

> ip vrf vrf1 rd 1000:1 route-target export 10:27

```
route-target import 10:27
mdt default 236.1.1.1
mdt data 228.0.0.0 0.0.0.127 threshold 500 list 101
!
.
.
.
!
ip pim ssm default
ip pim vrf vrf1 accept-rp auto-rp
!
```
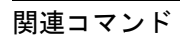

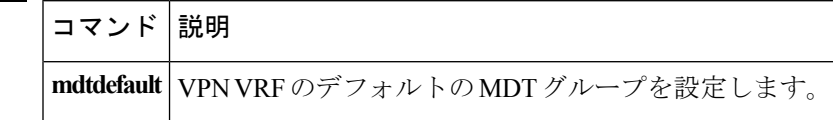

## <span id="page-6-0"></span>**mdt default**

バーチャル プライベート ネットワーク (VPN) ルーティングおよび転送 (VRF) のデフォル トのマルチキャスト配信ツリー (MDT) グループを設定するには、VRFコンフィギュレーショ ンまたは VRF アドレス ファミリ コンフィギュレーション モードで **mdtdefault** コマンドを使 用します。この機能を無効にするには、このコマンドの **no** 形式を使用します。

**mdt default***group-address* **no mdt default***group-address*

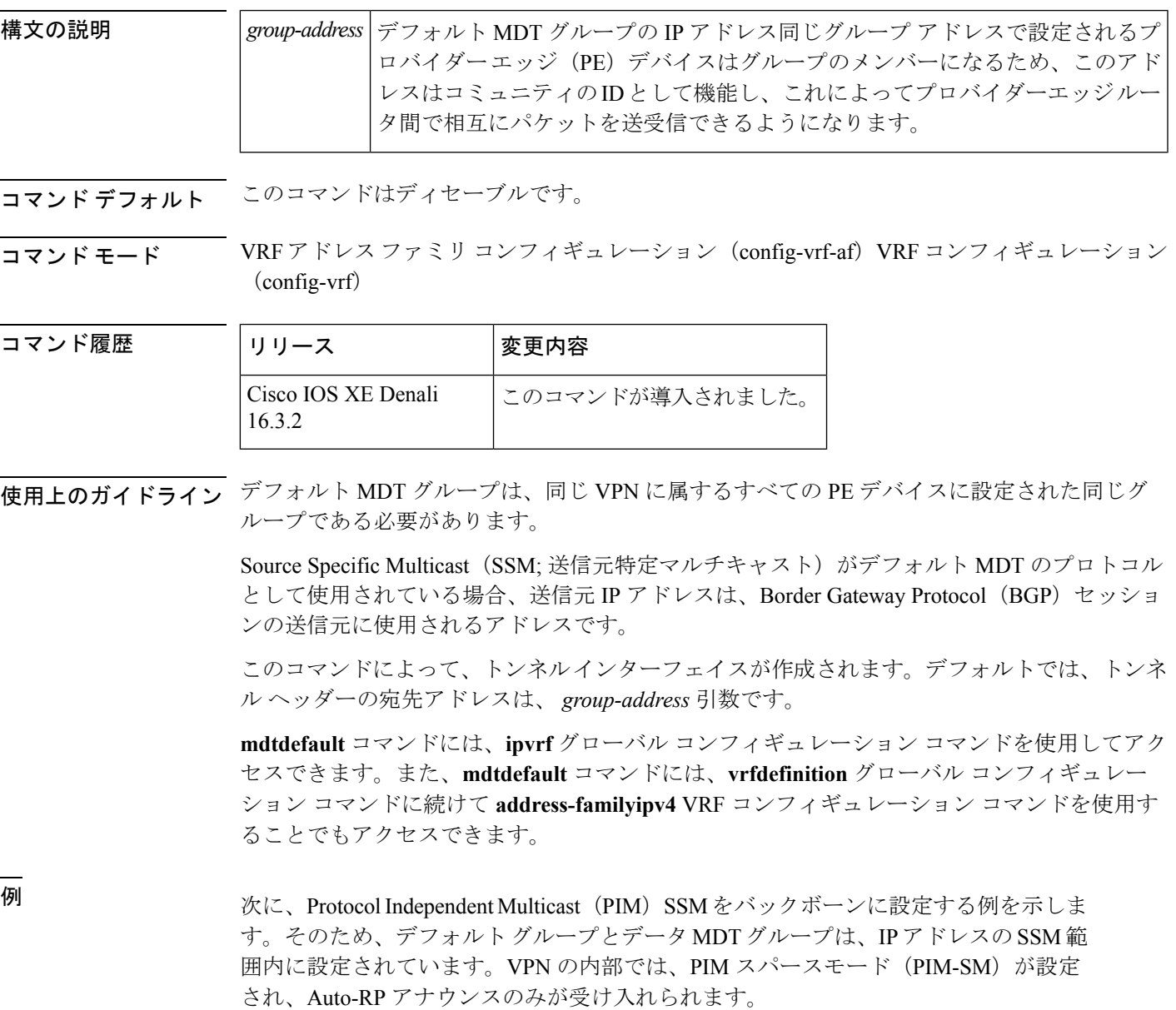

```
ip vrf vrf1
rd 1000:1
mdt default 236.1.1.1
mdt data 228.0.0.0 0.0.0.127 threshold 50
mdt data threshold 50
route-target export 1000:1
route-target import 1000:1
!
!
```
#### 関連コマンド

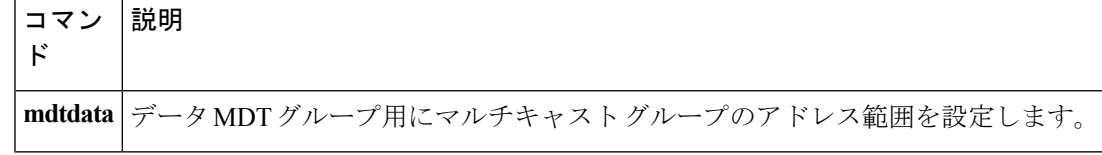

#### <span id="page-8-0"></span>**mdt log-reuse**

データ マルチキャスト配信ツリー(MDT)の再利用の記録を有効にするには、VRF コンフィ ギュレーション モードまたは VRF アドレス ファミリ コンフィギュレーション モードで **mdtlog-reuse** コマンドを使用します。この機能を無効にするには、このコマンドの **no** 形式を 使用します。

#### **mdt log-reuse no mdt log-reuse**

構文の説明 このコマンドには引数またはキーワードはありません。

コマンド デフォルト このコマンドはディセーブルです。

コマンド モード VRF アドレス ファミリ コンフィギュレーション(config-vrf-af)VRF コンフィギュレーション (config-vrf)

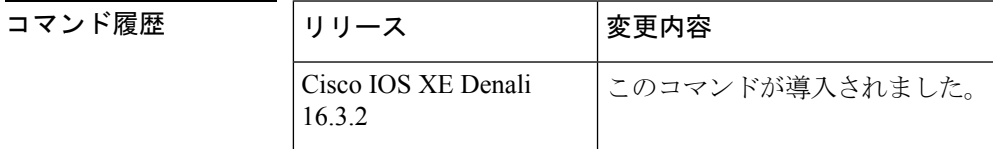

使用上のガイドライン **mdtlog-reuse** コマンドは、データ MDT が再利用されるたびに Syslog メッセージを生成しま す。

> **mdtlog-reuse** コマンドには、**ipvrf** グローバル コンフィギュレーション コマンドを使用してア クセスできます。また、**mdtlog-reuse**コマンドには、**vrfdefinition**グローバルコンフィギュレー ション コマンドに続けて **address-familyipv4** VRF コンフィギュレーション コマンドを使用す ることでもアクセスできます。

<sup>例</sup> 次に、MDT の再利用のログを有効にする例を示します。

mdt log-reuse

関連コマンド

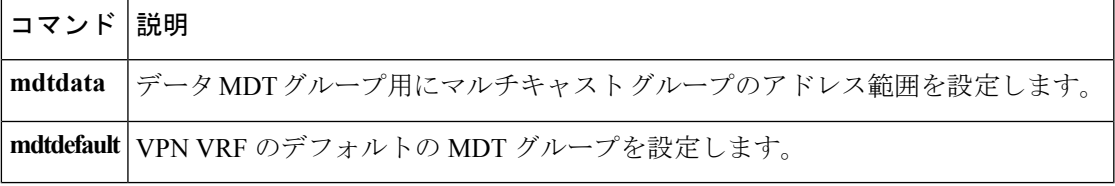

## <span id="page-9-0"></span>**show ip pim mdt bgp**

マルチキャスト配信ツリー (MDT) のデフォルト グループのルート識別子 (RD) の Border GatewayProtocol(BGP)アドバタイズメントに関する詳細を表示するには、ユーザEXECモー ドまたは特権 EXEC モードで show ip pim mdt bgp コマンドを使用します。

**show ip pim** [**vrf** *vrf-name*] **mdt bgp**

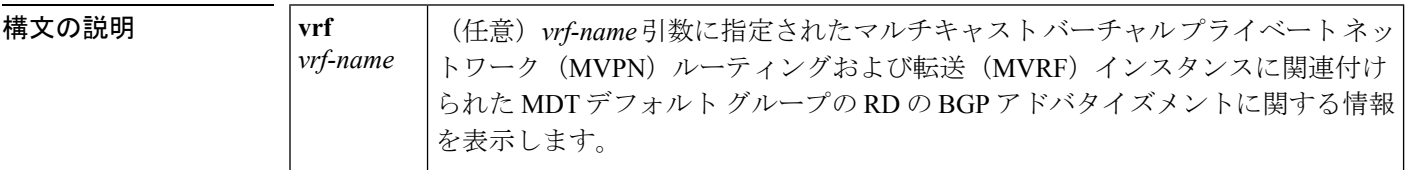

コマンド モード ユーザ EXEC、特権 EXEC

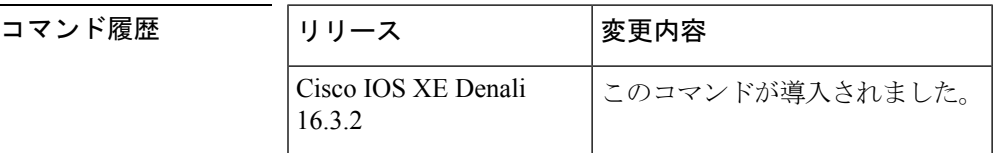

- 使用上のガイドライン MDT デフォルト グループの RD の詳細な BGP アドバタイズメントを表示するには、このコマ ンドを使用します。
- 

<sup>例</sup> 次に、**showippimmdtbgp** コマンドの出力例を示します。

Device# show ip pim mdt bgp MDT-default group 232.2.1.4 rid:10.1.1.1 next\_hop:10.1.1.1

表 **<sup>1</sup> : show ip pim mdt bgp** のフィールドの説明

| フィールド                | 説明                                                    |
|----------------------|-------------------------------------------------------|
| MDT-default<br>group | このルータにアドバタイズされた MDT デフォルトグループ。                        |
| rid:10.1.1.1         | アドバタイズしたルータの BGP ルータ ID。                              |
|                      | next_hop:10.1.1.1   アドバタイズメントに含まれていた BGP ネクストホップアドレス。 |

#### <span id="page-10-0"></span>**show ip pim mdt history**

再利用されているデータ マルチキャスト配信ツリー (MDT) グループの履歴に関する情報を 表示するには、特権 EXEC モードで **showippimmdthistory** コマンドを使用します。

**show ip pim vrf** *vrf-name* **mdt history interval** *minutes*

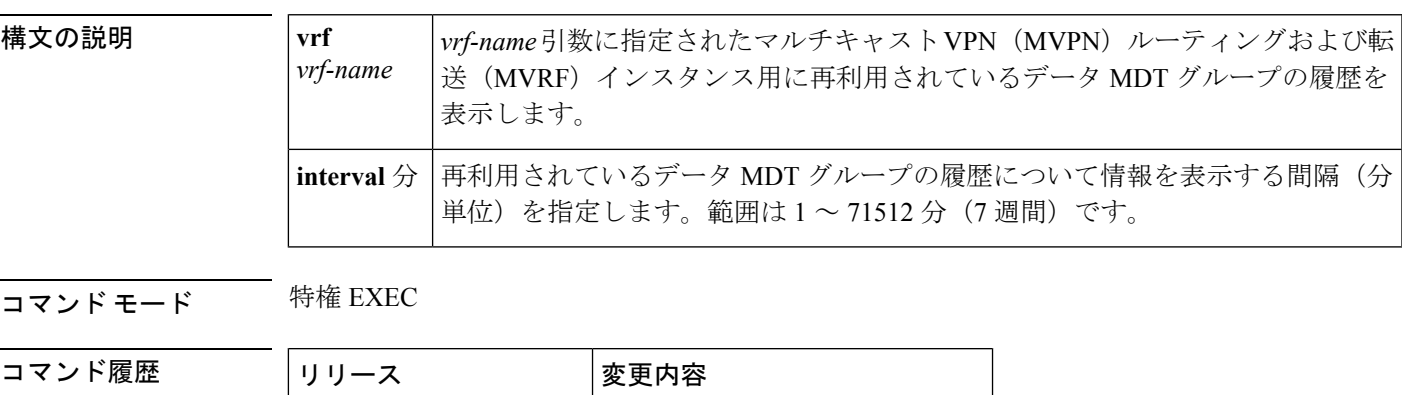

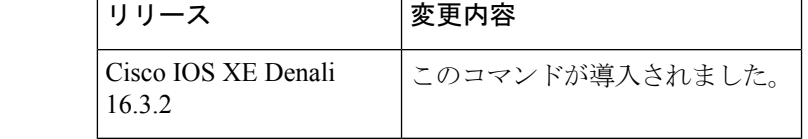

使用上のガイドライン **showippimmdthistory** コマンドの出力には、**interval** キーワードと *minutes* 引数で指定された間 隔の再利用された MDT データ グループの履歴が表示されます。間隔は過去から現在まで、つ まり、*minutes* 引数に指定された時間からコマンドが実行された時間までです。

<sup>例</sup> 次に、**showippimmdthistory** コマンドの出力例を示します。

```
Device# show ip pim vrf vrf1 mdt history interval 20
  MDT-data send history for VRF - vrf1 for the past 20 minutes
MDT-data group Number of reuse
    10.9.9.8 3
    10.9.9.9 2
```
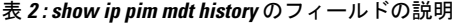

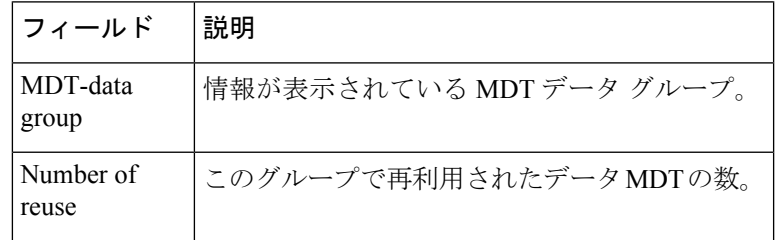

#### <span id="page-11-0"></span>**show ip pim mdt receive**

プロバイダー エッジ (PE) ルータから受信したデータ マルチキャスト配信ツリー (MDT) グ ループマッピングを表示するには、特権EXECモードで**showippimmdtreceive**コマンドを使用 します。

**show ip pim vrf** *vrf-name* **mdt receive [detail]**

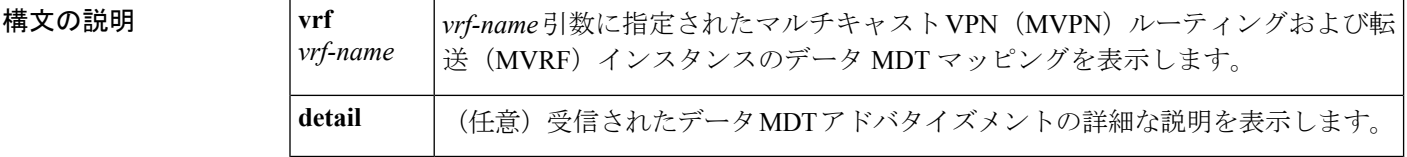

コマンド モード 特権 EXEC

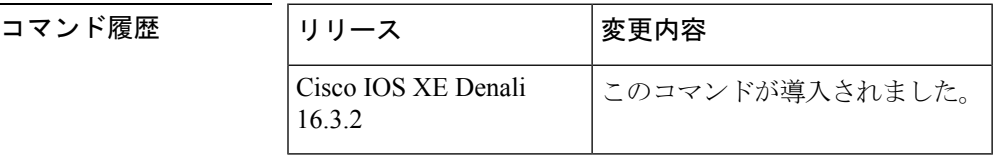

使用上のガイドライン ルータがデフォルトの MDT からデータ MDT に切り替えるときには、VRF 送信元、グループ ペア、およびトラフィックが送信されるグローバル マルチキャスト アドレスをアドバタイズ します。リモートルータがこのデータを受信する場合は、このグローバルアドレスマルチキャ スト グループに加入します。

<sup>例</sup> 次に、さらに情報を取得するために**detail**キーワードを使用した**showippimmdtreceive** コマンドの出力例を示します。

> Device# **show ip pim vrf vpn8 mdt receive detail** Joined MDT-data groups for VRF:vpn8 group:172.16.8.0 source:10.0.0.100 ref\_count:13 (10.101.8.10, 225.1.8.1), 1d13h/00:03:28/00:02:26, OIF count:1, flags:TY (10.102.8.10, 225.1.8.1), 1d13h/00:03:28/00:02:27, OIF count:1, flags:TY

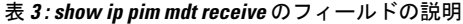

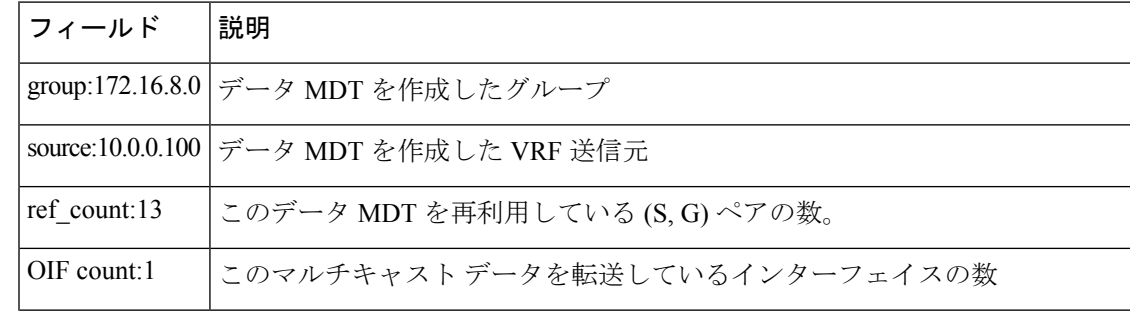

I

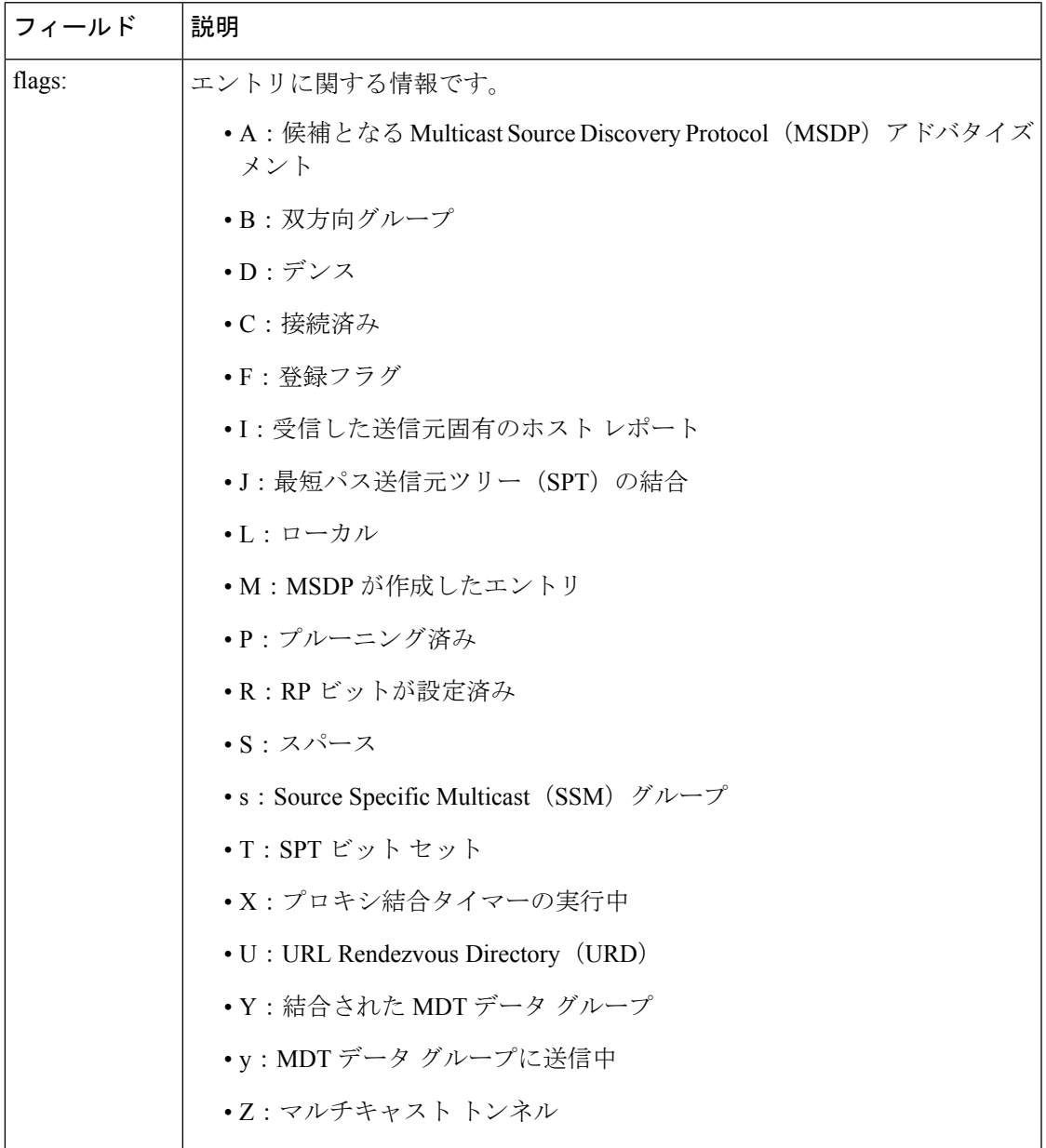

# <span id="page-13-0"></span>**show ip pim mdt send**

使用中のデータマルチキャスト配信ツリー(MDT)グループを表示するには、特権EXECモー ドで **showippimmdtsend** コマンドを使用します。

**show ip pim vrf** *vrf-name* **mdt send**

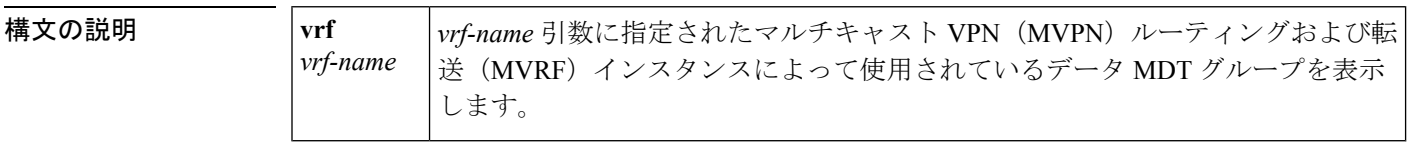

コマンド モード 特権 EXEC

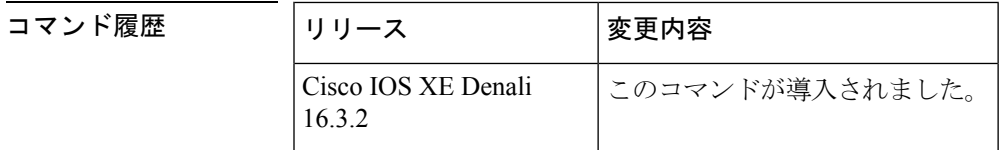

使用上のガイドライン 指定された MVRF によって使用されているデータ MDT グループを表示するには、このコマン ドを使用します。

<sup>例</sup> 次に、**showippimmdtsend** コマンドの出力例を示します。

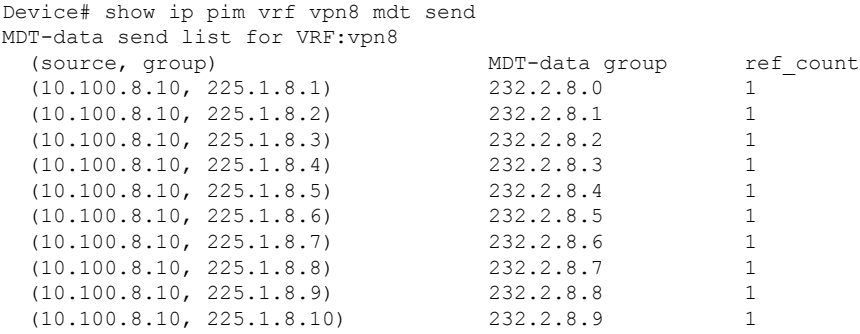

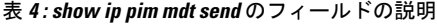

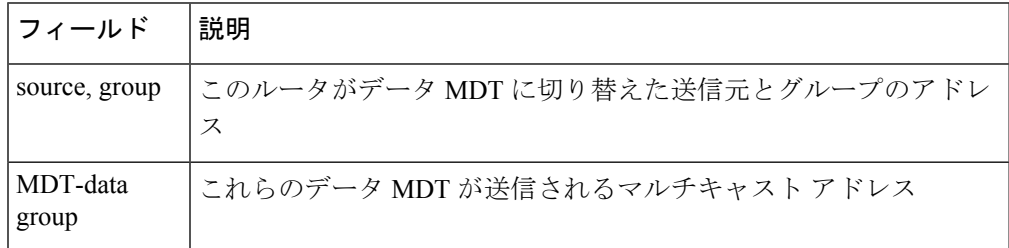

I

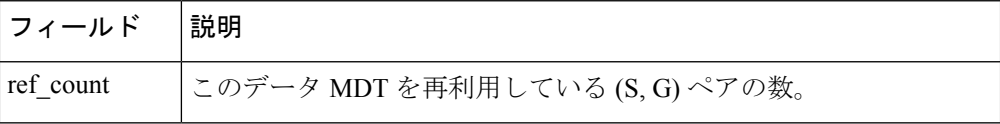

 $\mathbf l$